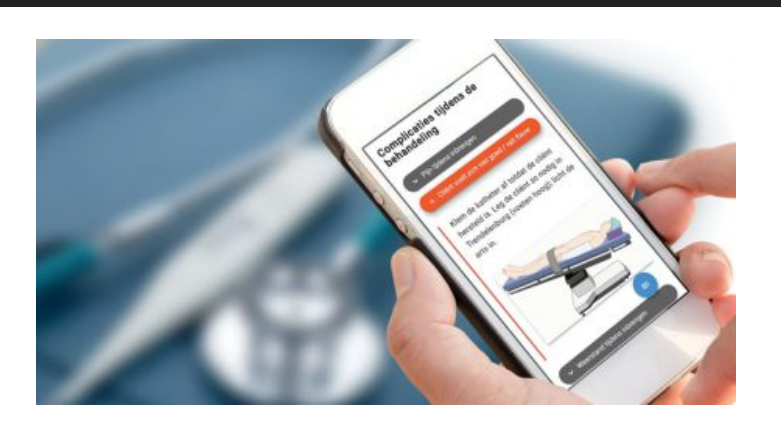

# **IPROVA 5.10**

iProva 5.10 / Interactieve documenten / Leesbevestiging & correctieve acties uitvoeren op je smartphone / Nieuwe mogelijkheden in de kaartenbak / Efficiënter inrichten van management informatie op portalen / en meer...

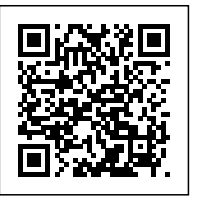

Ongeveer 4x per jaar brengen we een major update voor iProva uit. In deze updates introduceren we nieuwe mogelijkheden en zorgen we ervoor dat al bestaande functionaliteiten nóg gemakkelijker en beter werken. Ook zorgen we er in deze updates voor dat iProva technisch 'bij de tijd' blijft.

iProva versie **5.10** is vrijgegeven op 1 februari 2019 .

Benieuwd naar wat er nieuw is in iProva 5.10? Je leest het op deze pagina.

[Interactieve documenten](#page--1-0) / [Documentbeheer](#page--1-0) / [Kaartenbak](#page--1-0) / [Melden, analyseren en verbeteren](#page--1-0) / [Planning & taakschema's](#page--1-0) / [Portalen & management informatie](#page--1-0) / [Vragenlijsten](#page--1-0) / [En verder in iProva](#page--1-0) [5.10](#page--1-0)

## **INTERACTIEVE DOCUMENTEN DÉ NIEUWE STANDAARD VOOR EFFICIËNT DOCUMENTMANAGEMENT**

iProva helpt je om snel het document te vinden wat je zoekt. Maar die tijdwinst ben je zo weer kwijt als je een lang document moet doorspitten om bij de informatie te komen die je nodig hebt. Zonde van je kostbare tijd, toch? Daarnaast lezen mensen steeds minder; kennis nemen we tegenwoordig het liefste tot ons via video of foto.

Daarom introduceert Infoland in iProva 5.10 **interactieve documenten**

Met de komst van interactieve documenten is het zoeken naar de juiste informatie in documenten verleden tijd. Navigatiesnelheid, toepasbaarheid van informatie en het terugdringen van langdradige teksten, vormen hierin de basis. Dit alles zonder te kort te doen aan basisfunctionaliteiten die je van een geavanceerd documentmanagementsysteem mag verwachten. Alles staat in het teken van gebruiksvriendelijkheid en snelheid. Dankzij slimme vragen en beeldmateriaal met interactiviteit is het niet meer nodig om uitgebreide documenten te lezen. Je krijgt namelijk direct de informatie die op dat moment voor jou relevant is. Waar voorheen protocollen, werkinstructies of andere documenten uit vele pagina's tekst bestonden, is deze informatie nu toegankelijk gestructureerd.

### **De gouden combinatie: interactieve documenten en de iProva Search app**

#### **De voordelen op een rijtje:**

- In één oogopslag de belangrijkste informatie altijd en overal bij de hand
- In no-time de juiste informatie beschikbaar door het beantwoorden van vragen (decision based content)
- Informatie wordt op een aantrekkelijke manier gepresenteerd
- Afbeeldingen met interactiviteit en video's voor meer verduidelijking
- Het aflezen van waarden uit grote tabellen is eenvoudiger en minder foutgevoelig

### **Aan de slag!**

Maakt jouw organisatie gebruik van iProva Documenten & Processen (licentie op basis van aantal medewerkers)?

Dan kan je nú aan de slag met interactieve documenten!

Heeft jouw organisatie nog een licentie iDocument op basis van het aantal documentbeheerders? Neem dan contact op met jouw accountmanager of via sales@infoland.nl voor meer informatie over een upgrade naar interactieve documenten.

[Interactieve documenten](#page--1-0) / [Documentbeheer](#page--1-0) / [Kaartenbak](#page--1-0) / [Melden, analyseren en verbeteren](#page--1-0) / [Planning & taakschema's](#page--1-0) / [Portalen & management informatie](#page--1-0) / [Vragenlijsten](#page--1-0) / [En verder in iProva](#page--1-0) [5.10](#page--1-0)

### **Documenten & processen**

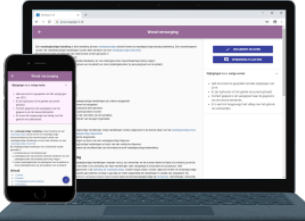

**Leesbevestiging** is een mechanisme waarmee je als organisatie kunt borgen dat belangrijke wijzigingen in documenten, of belangrijke nieuwe documenten, zéker de medewerkers bereiken die het betreft.

We vinden het belangrijk dat die medewerkers zo'n leestaak altijd en overal kunnen uitvoeren - niet alleen als ze achter de PC zitten, maar ook onderweg naar huis in de bus.

Daarom introduceren we een geheel nieuwe look & feel voor leesbevestiging, die te vergelijken is met de modernisering van vragenlijsten in iProva 5.9. Daarmee maken we het (verplicht) lezen van documenten niet perse leuker, maar wél gemakkelijker.

En verder...

Iedere documentversie die ooit gepubliceerd is geweest, blijft permanent bewaard in het archief. Logisch, want het gaat om documenten die onderdeel uitmaken van je kwaliteitsmanagementsysteem.

Toch zijn er in iedere organisatie wel eens situaties waarin je een document toch permanent wilt verwijderen uit het archief.

Die mogelijkheid voegen we toe in iProva 5.10. Tegelijkertijd introduceren we een nieuw 'recht'. Het verwijderen van documenten uit het archief wordt dus alleen mogelijk voor medewerkers aan wie - na de update - expliciet dit recht wordt toegekend.

**[Meer info](https://community.infoland.nl/faqs-en-how-to-s-7/documenten-permanent-verwijderen-uit-het-archief-625)**

- Bij het beoordelen en autoriseren van documenten kan je een extra controle laten plaatsvinden om er zeker van te zijn dat de beoordelaar is wie hij zegt te zijn. De beoordelaar moet dit bevestigen door nogmaals zijn wachtwoord in te voeren. Organisaties die werken met een single sign-on oplossing zoals ADFS konden deze mogelijkheid tot nu toe - om technische redenen - niet gebruiken. Dat verandert nu. Als we je niet om je wachtwoord kunnen vragen, maar wél 2-factor authenticatie is ingeschakeld, dan vragen we je bij het beoordelen of autoriseren om je identiteit te bevestigen met een
- verificatiecode i.p.v. met je wachtwoord. Het tabblad "Publicatiehistorie" bij een document is verbeterd; het toont je nu in één chronologisch overzicht alle versies inclusief wat er in die versies is gewijzigd t.o.v. de
- voorgaande versie. Bij de periodieke controle van een document had de documentbeheerder al de keuze om de controle-actie te delegeren naar iemand anders. Tot nu toe kon hij delegeren naar de
- autorisator van het document en naar de auteurs van het document. We geven de

documentbeheerder hier meer keuzevrijheid: ook delegeren naar andere betrokkenen (schrijvers en beoordelaars) is nu mogelijk.

• Iedereen kan feedback geven op een document door het plaatsen van een opmerking. Het is inmiddels al weer een tijd mogelijk om ook te reageren op elkaars opmerking. Wat daarbij nog ontbrak, is dat je een seintje krijgt van het systeem als iemand op jouw opmerking heeft gereageerd.

Dat seintje krijg je vanaf nu wél.

[Interactieve documenten](#page--1-0) / [Documentbeheer](#page--1-0) / [Kaartenbak](#page--1-0) / [Melden, analyseren en verbeteren](#page--1-0) / [Planning & taakschema's](#page--1-0) / [Portalen & management informatie](#page--1-0) / [Vragenlijsten](#page--1-0) / [En verder in iProva](#page--1-0) [5.10](#page--1-0)

### **Kaartenbak**

Vanuit de Kaartenbak-module kon je al rechtstreeks vragenlijsten invullen. We hebben dit uitgebreid met de mogelijkheid om vanaf een kaart eenvoudig een meldformulier in te vullen.

Bijvoorbeeld voor het melden van een storing of incident m.b.t. een apparaat. [Meer info](https://community.infoland.nl/faqs-en-how-to-s-7/rechtstreeks-vanaf-een-kaart-een-melding-doen-630)

• Kaartenbakken worden voor steeds meer doeleinden ingezet. Super! Eén van de dingen die we terughoren uit de praktijk, is de behoefte aan een mogelijkheid om kaarten te 'archiveren'.

Voortaan krijg je de keuze tussen **archiveren** of **permanent verwijderen**. Beheerders kunnen gearchiveerde kaarten inzien en eventueel op een later moment ook weer terughalen. [Meer info](https://community.infoland.nl/faqs-en-how-to-s-7/kaarten-archiveren-i-p-v-permanent-verwijderen-626)

Zie je een fout op een kaart, maar heb je zelf geen beheerrechten? Dan kan je nu eenvoudig feedback geven, bijvoorbeeld: "deze kaart klopt niet" of "deze kaart mag weg, want het apparaat waarop hij betrekking heeft is niet langer in gebruik".De beheerder(s) van een kaartenbak krijgen een notificatie als er feedback is ontvangen, en vinden de ontvangen feedback terug op het tabblad "Opmerkingen" bij de betreffende kaart. Zij kunnen de opmerking accepteren of afwijzen, en een inhoudelijke reactie geven indien gewenst.

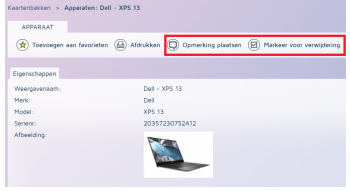

[Interactieve documenten](#page--1-0) / [Documentbeheer](#page--1-0) / [Kaartenbak](#page--1-0) / [Melden, analyseren en verbeteren](#page--1-0) / [Planning & taakschema's](#page--1-0) / [Portalen & management informatie](#page--1-0) / [Vragenlijsten](#page--1-0) / [En verder in iProva](#page--1-0)

### **Melden, analyseren en verbeteren**

Een ontvangen melding wordt vaak opgevolgd door een of meerdere acties. Vaak worden deze acties toegewezen aan medewerkers van jouw organisatie - maar niet altijd.

Soms verlang je actie van een externe, bijvoorbeeld een leverancier. Tot nu toe kon je die externen enkel een e-mail sturen vanuit iProva, en moest je zelf bewaken of de actie inmiddels was uitgevoerd. Met de komst van iProva 5.10 verandert dit.

Bij het aanmaken van een actiepunt kan je voortaan kiezen: ga je het toewijzen aan een **medewerker** óf aan een **externe persoon**?

Kies je voor een externe, dan geef je diens e-mail adres in, en vervolgens ontvangt die persoon een e-mail met de actie die van hem verlangd wordt en een hyperlink. Door op die link te klikken kan de externe actienemer zélf de actie als gereed afmelden in iProva.

#### **[Meer info](https://community.infoland.nl/faqs-en-how-to-s-7/actiepunt-uitzetten-naar-een-externe-persoon-627)**

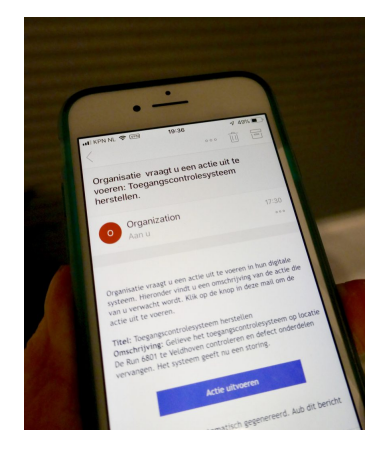

- Voor organisaties die actief zijn in meerdere landen, of die binnen de landsgrenzen te maken hebben met meerdere talen, hebben we in iProva 5.8 de mogelijkheden van de module [Melden & Analyseren](https://www.infoland.nl/software/meldenenanalyseren/) om medewerkers in hun eigen taal te bedienen sterk uitgebreid. In iProva 5.10 gaan we daar mee door. Je kunt nu ook de (automatisch gegenereerde) titel en samenvatting van een melding meertalig inregelen.
- Als je de status van een melding wijzigt, moet je soms een formulier invullen. We verbeteren de interactie: je hoeft niet meer eerst te bevestigen dat je de status wilt wijzigen, maar kunt direct beginnen met het invullen van het formulier. Dat scheelt weer een klik.

Ook pakken we de (nogal technische) [uitleg](https://community.infoland.nl/vragen-over-onze-software-6/voor-gebruiker-verwarrende-balk-bovenaan-workflowformulier-129) bovenaan het formulier aan.

- Het veldtype "Scorematrix" bepaalt tot nu toe een score op basis van 2 factoren.
- Wil je liever werken met 3 dimensies, bijvoorbeeld: ernst, frequentie en detectiekans? Dat kan

#### vanaf nu. **[Meer info](https://community.infoland.nl/faqs-en-how-to-s-7/een-score-bepalen-op-basis-van-2-of-3-dimensies-628)**

Het scherm voor het afhandelen van een aan jou toegewezen actie is aangepast. Voorheen kreeg je daar twee knoppen: "Actiepunt in behandeling nemen" en "Actiepunt nu afhandelen". Dit bleek voor veel gebruikers onduidelijk te zijn.

Daarom tonen we nu enkel nog de knop "Actiepunt in behandeling nemen". Via het scherm wat dan volgt kan je alsnog beide dingen doen: direct de actie als gereed afmelden, of informatie toevoegen aan het actiepunt en later terugkeren om het als gereed af te melden.

[Interactieve documenten](#page--1-0) / [Documentbeheer](#page--1-0) / [Kaartenbak](#page--1-0) / [Melden, analyseren en verbeteren](#page--1-0) / [Planning & taakschema's](#page--1-0) / [Portalen & management informatie](#page--1-0) / [Vragenlijsten](#page--1-0) / [En verder in iProva](#page--1-0) [5.10](#page--1-0)

### **Planning en taakschema's**

Taakschema's in iProva helpen je bij het borgen van terugkerende taken. Het is direct duidelijk wíe een taak moet uitvoeren, en óf die taak ook daadwerkelijk en tijdig is uitgevoerd. Gevoed door feedback uit de praktijk hebben we deze module verder verbeterd:

- Aan taakschema's kan je vragenlijsten koppelen (bijvoorbeeld voor het periodiek invullen van een veiligheidschecklist). Zodra je de vragenlijst hebt ingevuld, gaat automatisch de taak op 'afgerond'. Hetzelfde is nu mogelijk met formulieren (uit de module Melden & Analyseren). Je kan nu taakschema's aanmaken van het type 'formulier invullen' - en na invullen van het formulier wordt de taak automatisch afgesloten.
- Het is nu mogelijk om een medewerker enkel leesrechten te geven op een taakschema. Zo wordt het bijvoorbeeld voor managers mogelijk om het overzicht te houden over periodiek terugkerende taken in hun afdeling, zonder dat zijn daadwerkelijk als coordinator of actienemer betrokken hoeven te zijn bij die taakschema's.

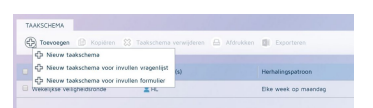

[Interactieve documenten](#page--1-0) / [Documentbeheer](#page--1-0) / [Kaartenbak](#page--1-0) / [Melden, analyseren en verbeteren](#page--1-0) / [Planning & taakschema's](#page--1-0) / [Portalen & management informatie](#page--1-0) / [Vragenlijsten](#page--1-0) / [En verder in iProva](#page--1-0) [5.10](#page--1-0)

### **Portalen en management informatie**

Het **Management informatie** scherm op het iProva-portaal geeft snel inzicht in trends en resultaten, middels aantrekkelijke, interactieve diagrammen.

Het *inrichten* van deze diagrammen - om er voor te zorgen dat iedere afdeling / ieder team de voor hen relevante informatie te zien krijgen is best wel wat werk.

iProva 5.10 zorgt voor meer efficiency. Je kunt nu een standaard set diagrammen definiëren voor nieuwe portalen. Vervolgens hoef je per portaal niet meer te doen dan aangeven voor welke organisatie-eenheid je hier de diagrammen wilt tonen. Snel geregeld!

#### [Meer info](https://community.infoland.nl/faqs-en-how-to-s-7/standaard-diagrammen-in-management-informatie-635)

[Interactieve documenten](#page--1-0) / [Documentbeheer](#page--1-0) / [Kaartenbak](#page--1-0) / [Melden, analyseren en verbeteren](#page--1-0) / [Planning & taakschema's](#page--1-0) / [Portalen & management informatie](#page--1-0) / [Vragenlijsten](#page--1-0) / [En verder in iProva](#page--1-0) [5.10](#page--1-0)

### **Vragenlijsten**

- In iProva 5.9 hebben we het mogelijk gemaakt om vragenlijsten fijn vanaf je mobiel in te kunnen vullen. Daarbij hebben we ons volledig gefocust op het beantwoorden van vragen. Maar het is bij vragenlijsten ook mogelijk om bij non-conformiteiten (bijvoorbeeld: 'Was de nooddeur toegankelijk?' - 'Nee') correctieve acties aan te maken. Dit stuk was nog niet goed in te vullen op een mobiele telefoon of tablet. Met ingang van iProva 5.10 is dat wél het geval.
- Bij een vragenlijst kan je een overzicht bekijken van alle correctieve acties die zijn voortgekomen uit ingevulde vragenlijsten van dat type. Hierbij laten we voortaan ook zien voor welk onderwerp de vragenlijst was ingevuld - bijv. welk apparaat, gebouw of organisatie-eenheid, zodat je gemakkelijker kunt zien welke correctieve acties er zijn geweest voor een bijv. een specifiek apparaat.
- Wanneer het beantwoorden van een vraag leidt tot een correctieve actie, krijgt de actienemer voortaan ook de foto's (en evt. andere bijlagen) die zijn toegevoegd bij het beantwoorden van de vraag te zien. Dit geeft hem een beter beeld van de foutsituatie, en dit helpt hem om sneller de juiste correctieve actie uit te voeren.
- In het geval dat vragenlijsten op papier ingevuld worden, en daarna digitaal worden ingevoerd, kan het voorkomen dat de afname-datum afwijkt van de invoerdatum in het systeem. Omdat alle rapportages uitgaan van de invoerdatum, kon dit voor ongewenste effecten in de rapportage zorgen.

We hebben daarom de mogelijkheid toegevoegd om een afname-datum in te voeren die afwijkt van de datum waarop de vragenlijst in het systeem wordt ingevoerd. De rapportages zullen dan worden gebaseerd op afname-datum i.p.v. de invoerdatum. [Meer info](https://community.infoland.nl/faqs-en-how-to-s-7/andere-afnamedatum-voor-vragenlijsten-633)

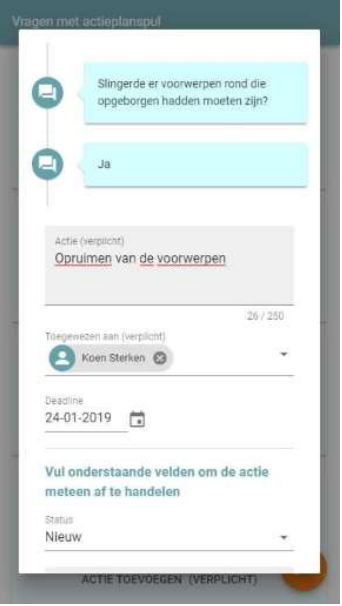

[Interactieve documenten](#page--1-0) / [Documentbeheer](#page--1-0) / [Kaartenbak](#page--1-0) / [Melden, analyseren en verbeteren](#page--1-0) / [Planning & taakschema's](#page--1-0) / [Portalen & management informatie](#page--1-0) / [Vragenlijsten](#page--1-0) / [En verder in iProva](#page--1-0) [5.10](#page--1-0)

### **En verder in iProva 5.10...**

Via de **Community** knop rechts boven in beeld heb je nu nog sneller toegang tot support artikelen, trainingsmaterialen en gesprekken die gerelateerd zijn aan het iProva-onderdeel waar je op dit moment in actief bent.

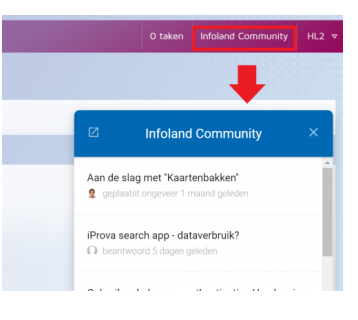

- Bij het aanmaken van rapporten heb je heel veel keuzemogelijkheden. Sommige combinaties van keuzes kunnen leiden tot 'vreemde' resultaten - het rapport gaat dan waarschijnlijk niet het resultaat geven wat je had beoogd. We kunnen je nu in een aantal gevallen actief waarschuwen wanneer we zo'n combinatie herkennen.
- Via het gebruikersbeheer wordt het mogelijk om een (globaal) overzicht op te roepen van alle rollen die een medewerker heeft binnen het systeem. Hier wordt tijdens informatiebeveiligings-audits nog wel eens om gevraagd. Je vindt deze informatie nu op het tabblad "Rollen" bij gebruikers en gebruikersgroepen in het

iProva applicatiebeheer.

iProva biedt al veel mogelijkheden om de toegang tot het systeem te begrenzen. Zo kun je inregelen dat het systeem alleen toegankelijk is vanaf apparaten die zich in een specifiek netwerk bevinden.

We gaan hierin nog een stapje verder. Het is nu mogelijk om een dergelijke beperking voor specifieke accounts in te richten. Zo kun je realiseren dat iedere medewerker altijd & overal bij iProva kan - maar dat bepaalde gevoelige (beheer)accounts enkel vanuit het interne netwerk te gebruiken zijn.

**[Meer informatie](https://community.infoland.nl/faqs-en-how-to-s-7/toegang-tot-iprova-beperken-op-basis-van-ip-reeksen-629)**

### **Voor applicatiebeheerders & ICT**

Aanvullende informatie voor applicatiebeheerders & ICT is te vinden op onze Support website (inloggen vereist).

Je vindt hier:

- indicatie van de impact van deze update (per iProva module)
- wijzigingen in de systeemeisen
- overzicht van bugfixes
- checklist voor applicatiebeheerders
- download van de update (voor iProva on-premise)